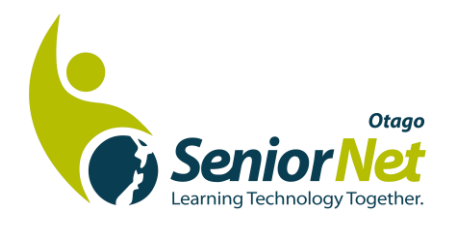

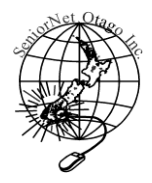

# **SeniorNet Otago Inc.**

**January 2021 Issue Number 252**

**Learning Centre: 19 Main South Road, Concord, Dunedin Membership: 58 Main South Road, East Taieri, Mosgiel 9024 Newsletter: [newssnetotago@gmail.com](mailto:newssnetotago@gmail.com)**

#### **Chat from the Chair.**

Happy New Year and welcome back to a new year and new premises.

Our drop-in sessions begin on Monday afternoons from 1st February, and Wednesday mornings from 9.30am, at the Dunedin Community Baptist Church, 19 Main Road, Concord. We are using the Simpson Room, which is the last room on the left if you enter the main doors and walk through the premises, or the second to last room if you drive around the back of the building. There is plenty of parking outside the door there. Further instructions on Page 2.

In addition, on Tuesday 2nd February, Dr Simon McCallum will speak to us at the Otago Bridge Club, 100 Otaki Street, South Dunedin, on Computer Gaming, a subject which he knows well and teaches at Victoria University. This will provide an interesting outline of what is in the pipeline of ideas and service delivery, and information on how on how to find your own particular 'fix'. There is plenty of parking at the Bridge Club and afternoon tea will provide our first opportunity for coffee and conversation in many months. See you there!

Our Annual General Meeting is to be held on Wednesday 10 March in our new premises. Access information has been given above. We will by then have access to information about the Federation Annual Conference, postponed last year, but scheduled again for Dunedin in early May. Conference is an opportunity to meet people from other Centres, and to hear from an interesting range of speakers. We are hoping to receive more information on this soon – the Covid interruption has forced some changes in the last 12 months.

Please consider making yourself available to join our committee. Taking an active role in any organisation brings with it a set of experiences that broaden horizons and reinforce a sense of community service. Are you prepared to make a contribution in this way?? Our existing committee members would be happy to talk about their input and we hold some of our monthly meetings by Zoom. Please consider this request.

Hoping to see you on 2 February and 10 March.

Sincerely,

#### **Anne Rodger– Chairperson**

Phone – 477-2774

## **SeniorNet Otago – Drop-Ins start on 1 st February from our New Premises at DCBC**

We are delighted to be starting our classes for computer learning in 2021 from our new premises at **Dunedin City Baptist Church (DCBC)**, **19 Main South Road, Concord**. Our computer learning will be conducted from the Simpson room inside their building.

Were also adding a second drop-in session on Wednesday morningsfrom 9:30am-11:30am. We're hoping that an additional session will provide greater flexibility for members to attend our drop-in sessions, as well as expanding opportunities for our volunteer tutors to provide valuable learning to our members.

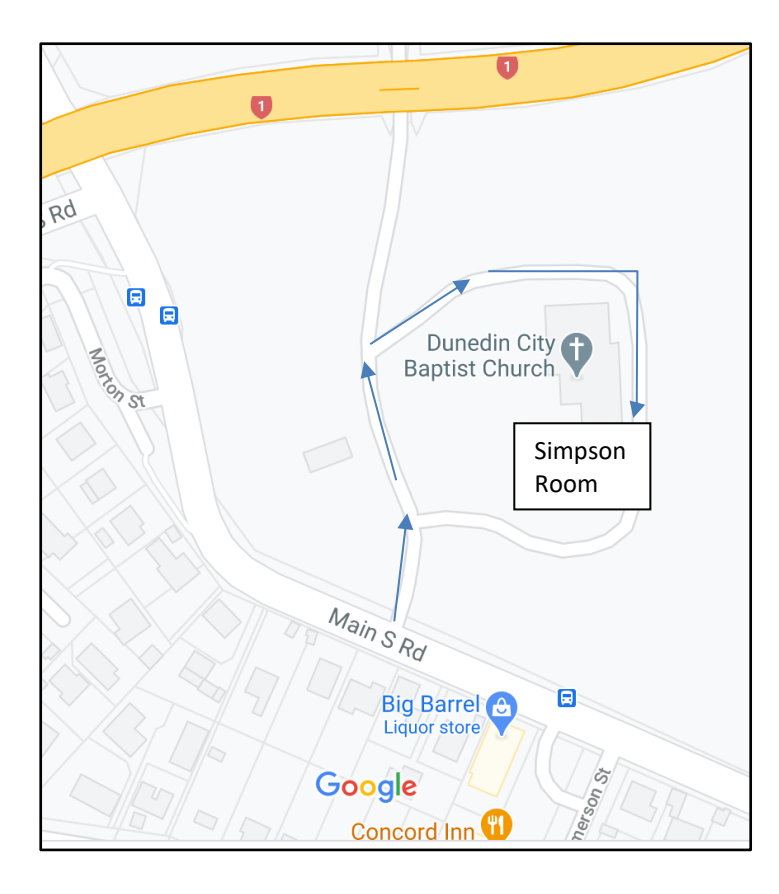

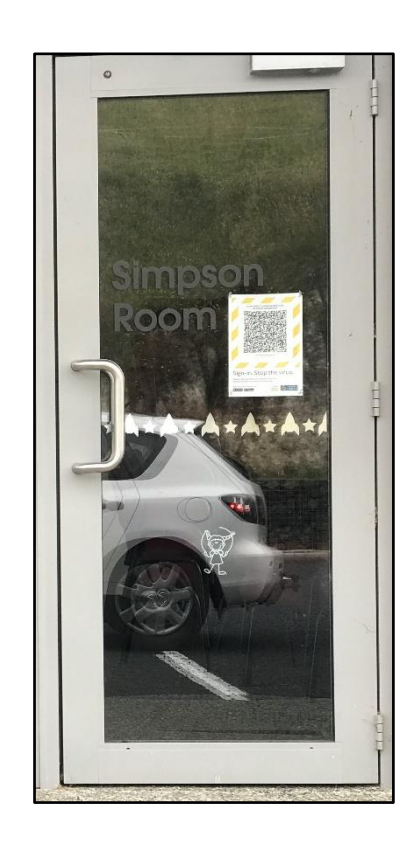

The entrance to DCBC is on the Main South Road just down the road from the Concord shopping centre as shown in the map. We will be using the Simpson Room which is on the right hand side of the main building. There is a car park directly outside the room so members can drive around the outside of DCBC and park their cars there or get dropped off. (See the arrows on the map to see how to get to the Simpson Room). Please note, on exiting, you should to go back the same way you came in as the exit road on the map is often closed off.

**SeniorNet Otago Opening: February 1st 2021** 

#### **Drop-in Times**:

Mondays: 01:00pm to 03:00pm

Wednesdays: 09:30am to 11:30pm

#### **Cost:** \$5.00

Tutors: Karen, Joan, Mark, Kevin and Shane.

**SeniorNet Otago – Special Guest Speaker** 

You are invited to hear

Dr. Simon McCallum Senior Lecturer, Wellington/Norway

## Speak on the subject of **Computer Gaming.**

**Date:** Tuesday, 2 February 2021 **Time:** 1:45 pm for 2p.m. Start **Venue:** The Otago Bridge Club 100 Otaki St, South Dunedin.

To be followed by a complimentary afternoon tea at the Bridge Cub.

#### **Some funnies from U3A**

#### **Dear daddy,**

I am coming home to get married soon, so get out your credit card. I'm in love with a boy who is far away from me. As you know, I live in Australia, and he lives in Scotland. We met on a dating website, became friends on Facebook, and had long chats on email.

He proposed to me on Skype, and now we've had two months of relationship through the internet. My beloved Dad, I need your blessing, good wishes, and a really big wedding.

Lots of love and thanks,

Your favourite daughter,

Lily

#### **My dear Lily,**

Like, Wow, Really? I suggest that you two get married on Twitter, have fun on – line, buy your kids on Amazon, and pay for it all through Paypal. And when you get fed up with this new husband, sell him on Trade Me. Dad

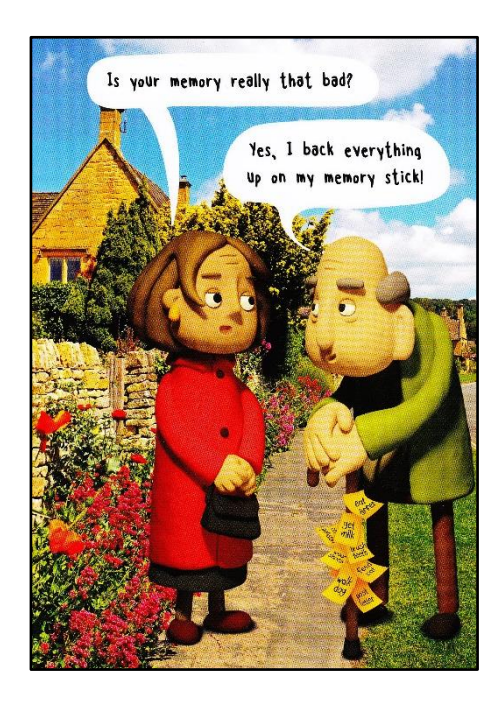

## **Search Google like a Pro**

These days you can find virtually anything you are looking for with a Google search.

But as you've probably noticed, the search results pages can sometimes be confusing and cluttered with results that have little or nothing to do with the topic you're interested in. But by using a few tricks you can eliminate many of the distracting non-relevant listings and find the info you need in a jiffy.

With that in mind, here are eight tips for searching Google like a pro:

- 1. Search for an explicit phrase or group of words by enclosing them in quotation marks. Example: A search for **"home based business"** will yield a list of pages containing that exact phrase.
- 2. Search for multiple words using a *plus sign*. Example: Typing **job+stress** will return pages that contain both of the words job and stress, even if they aren't located together on the page. But both words must be somewhere on the page in order for that page to be included.
- 3. Confine your search to a single website with the *site:* command. Example: Typing **"how to install a light switch" site:ehow.com** will yield pages only from the website **[www.ehow.com](http://www.ehow.com/)**.
- 4. Exclude specific words from your search by using a *minus sign*. Example: Typing **cars -volkswagen** will keep any pages with the word volkswagen on them from showing up in the search results.
- 5. Include synonyms in the search results by using the *approximate* (**~**) symbol (Located above the Tab key on most keyboards). Example: Typing the word **~spices** will result in a list of pages containing the word *spices* as well as its synonyms (*seasonings*, etc.).
- 6. Confine your search to specific file types by using the *filetype:* modifier. Example: Searching for **wordpress filetype:pdf** will find nothing but .pdf files related to the WordPress blogging platform. You can search for most any file type you can think of just by plugging in the applicable extension.
- 7. Use Google as a calculator by typing your *mathematical expression* into the search box. Example #1: Type **1253.74\*4.2** and Google will immediately tell you that the answer is *5265.708*.

Example #2: Type **24.3+(3725/7)-8** and Google will answer with **548.442857143**.

8. Use Google as a dictionary by using the *define* command. Example: Type **define:inclement** and you'll be provided with the dictionary definition of the word *inclement*.

I hope you find this list of Google search tips handy. It's amazing just what all Google can do for us, and I learn more about it every day.

*Thank you to SeniorNet Ashburton for this article on Google. The Editor*

### **SeniorNet NZ News (aka the Federation)**

Some news from Executive Office Heather Newell coming out of the Federation to kick off 2021.

#### **SeniorHangouts update**

The preliminary trial run of the SeniorHangouts (the Virtual Online Learning Centre) has now been completed and we are preparing the evaluation to report to our major sponsors – Google. We very excited about the success of the trial and we are now looking at how we might expand the project to benefit all Learning Centres. We will report more at the AGM and Symposium. Thank you to all the buddies, the participants and the Learning Centres who supported our initiative.

#### **New email and website address**

We have changed our domain name to reflect that we are an incorporated society and a registered charity and not a company. Our new domain/website address is **www.seniornet.nz** and our website has already been moved over. For the time being, the old address will continue to work.

At this time, the Federation's email addresses have not changed. You will be advised when they do.

We are currently working on updating our Federation marketing material to reflect the change and to recognise Westpac as our principal sponsor. Please have a look at your own website and ensure that all references are changed to reflect the new Federation domain name.

**A reminder that Dunedin** is the venue for the Federation AGM and Symposium on 5,6<sup>th</sup> May 2021. This is great news for us as this year's event, also booked for Dunedin, was cancelled due to COVID. There was no guarantee that Dunedin would get it again, so we are relieved that it has been confirmed.

The theme for the conference is "The Confidence Conversation". Federation executive office Heather says *"After a nervous and uncertain time for seniors, for our communities and for SeniorNet, it's time to get our mojo back, to rebuild our confidence and move on with certainty! It's time for the confidence conversation!" Please join us in Dunedin in 2021 for an outstanding and confident approach to our SeniorNet future.*

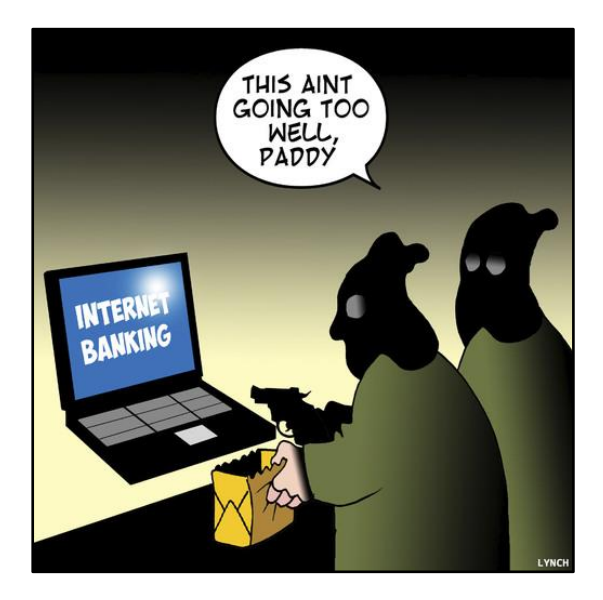

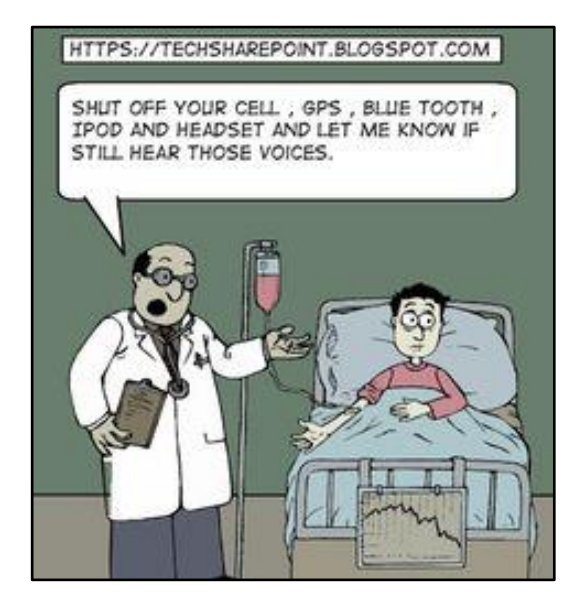

#### **SeniorNet Sponsors**

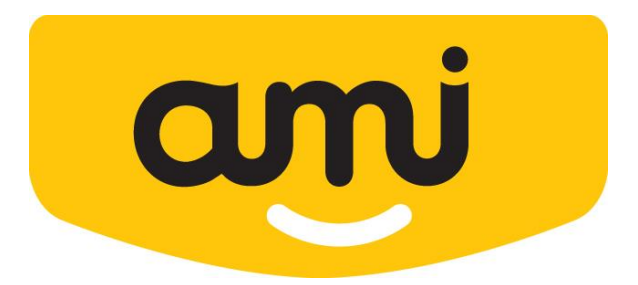

AMI Insurance was brought on last year as a major sponsor/partner for 12 months from September 2020.

If you are an AMI customer, please let us know. We will be able to claim from the Federation for \$35 of your membership fees for 2021

Contact us at [snetotago@gmail.com](mailto:snetotago@gmail.com) if you want more information about AMI sponsorship or come to our drop-ins and talk to our tutors.

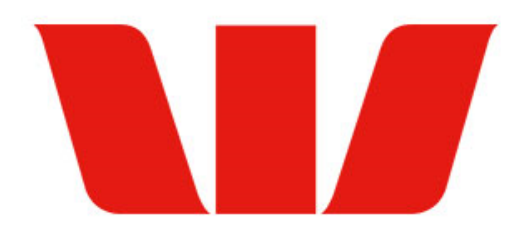

*AMI is supporting older adults to build confidence in doing more online, including managing their insurance by partnering with SeniorNet. With more Kiwis choosing to use online channels, AMI is investing in making your online insurance tools straightforward and easy to use. AMI's and SeniorNet's partnership means that those of us who need a little more support navigating online insurance options like paying a bill, viewing an insurance policy or making a claim can access this in a safe and friendly environment. From 21 September 2020, for a 12-month period, AMI will pay the membership fee for any AMI customer, over the age of 50, who wishes to become a member of their local SeniorNet Learning Centre*.

*Figure 1 Official news release from AMI*

Westpac are the premier sponsor of the Federation and are committed to assisting Seniors embrace online banking as a solution for meeting their banking needs. **Chexit** (the common name for the termination of cheques) is an important issue for Seniors this year.

No surprises with Westpac and other banks pursuing an online strategy for banking with cheques and bank branches closing around the country. We're definitely hoping that we'll be able to offer some online banking sessions using Westpac as the year progresses. Keep you posted.

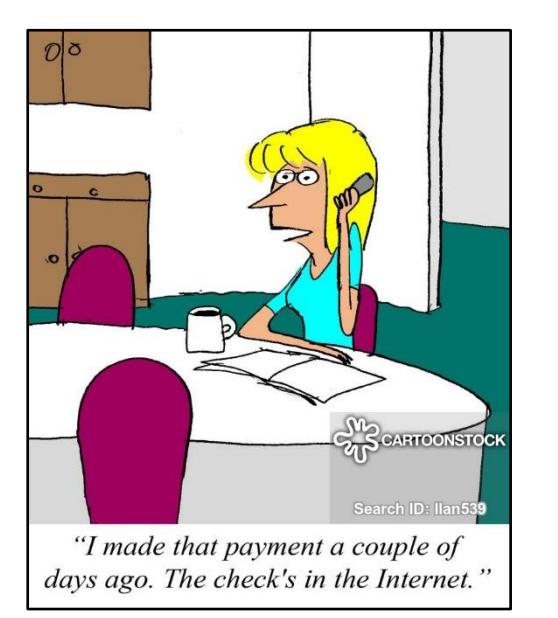

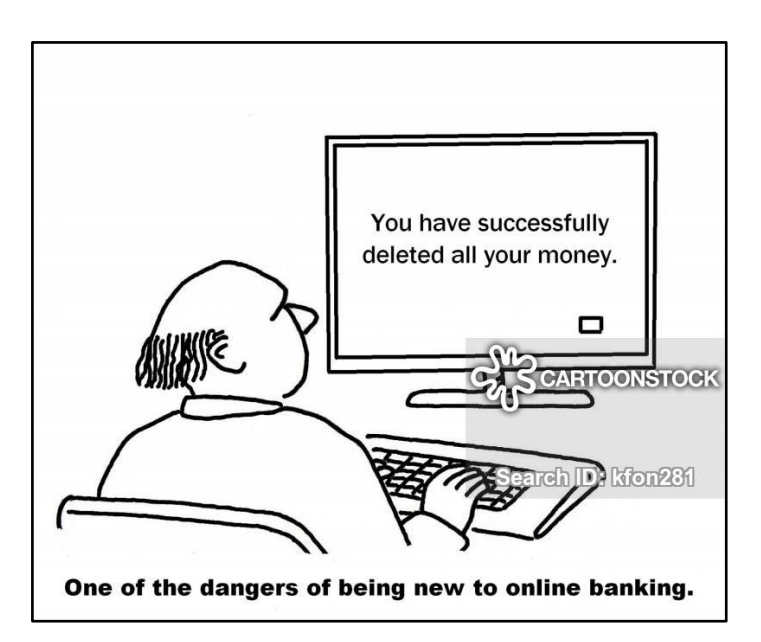

## **Seniornet Committee and Tutors**

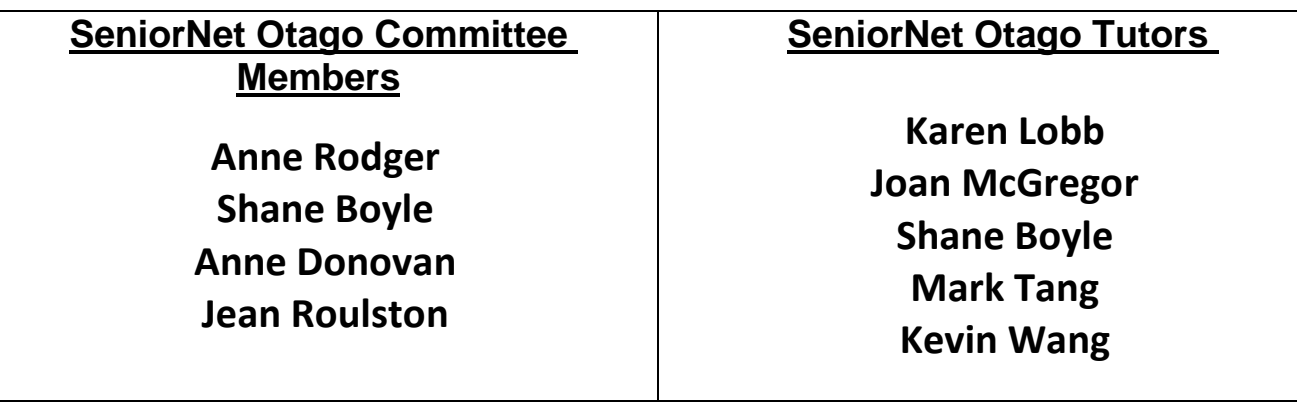

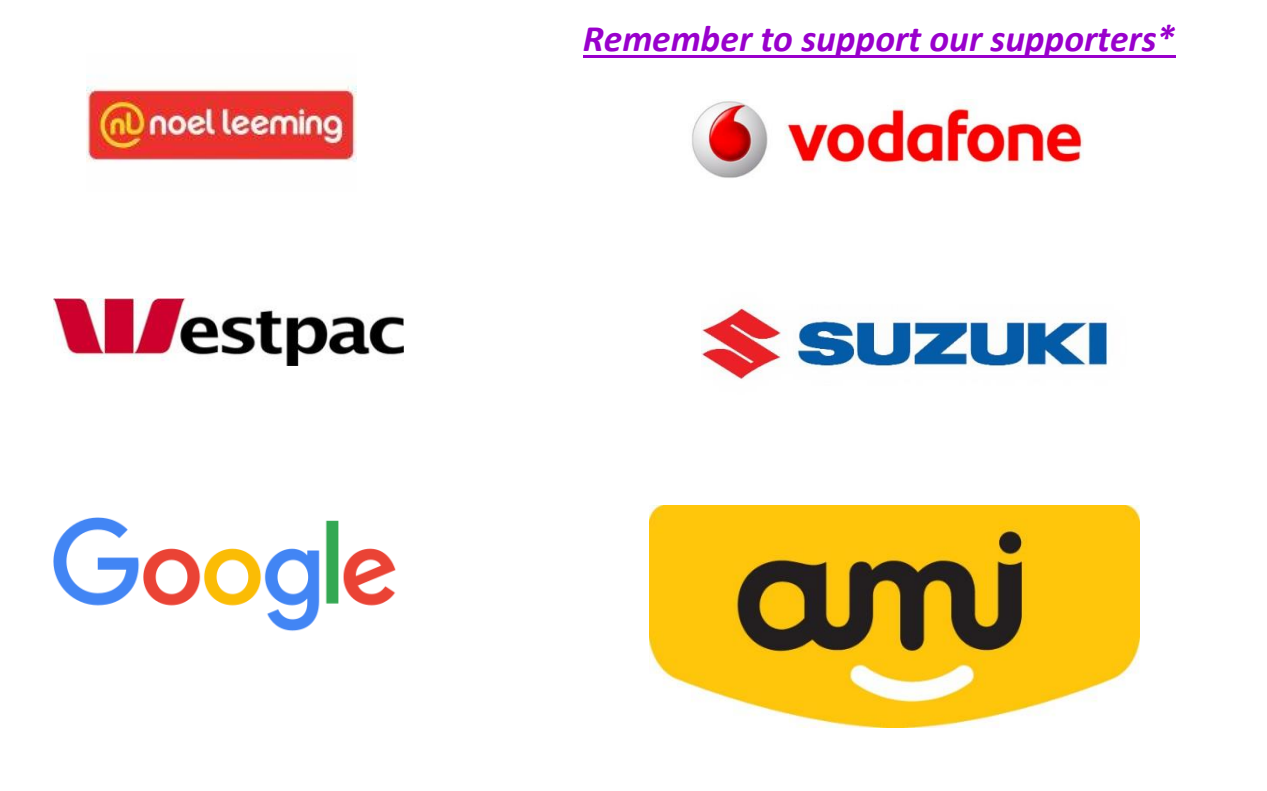

*\*NOTE: go to the SeniorNet website and click on the logo of the company to what special offers are available:* <https://seniornet.nz/support-seniornet/>